## **Report finding Vulnerable Patients**

From the main Med Access EMR window, click the **Reports** 

The **Practice Management Reporting** window will appear.

Locate the **Criteria** section on the left. For the **Demographics (1)** section, click on the green and purple  $\blacksquare$  sign to expand the options.

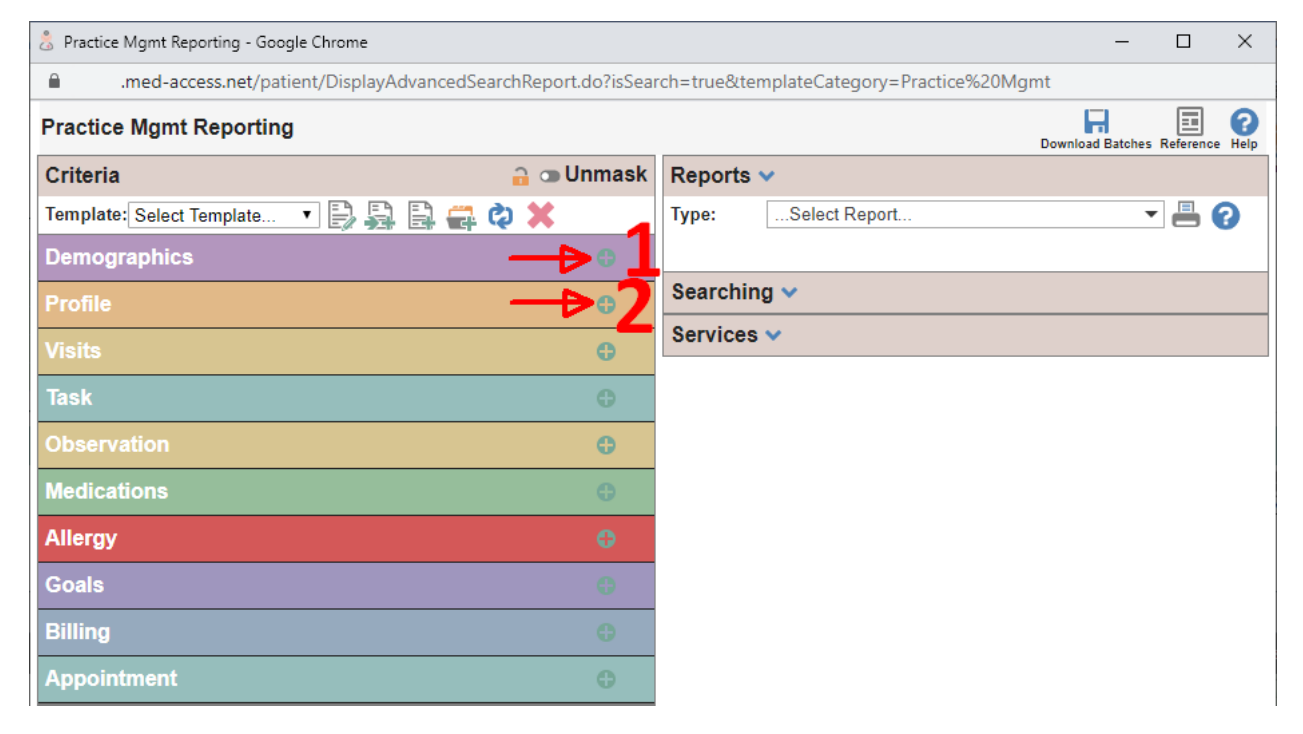

Do the same for the **Profile section (2).** 

Make the following changes to find the over 70 year old patients with some respiratory conditions.

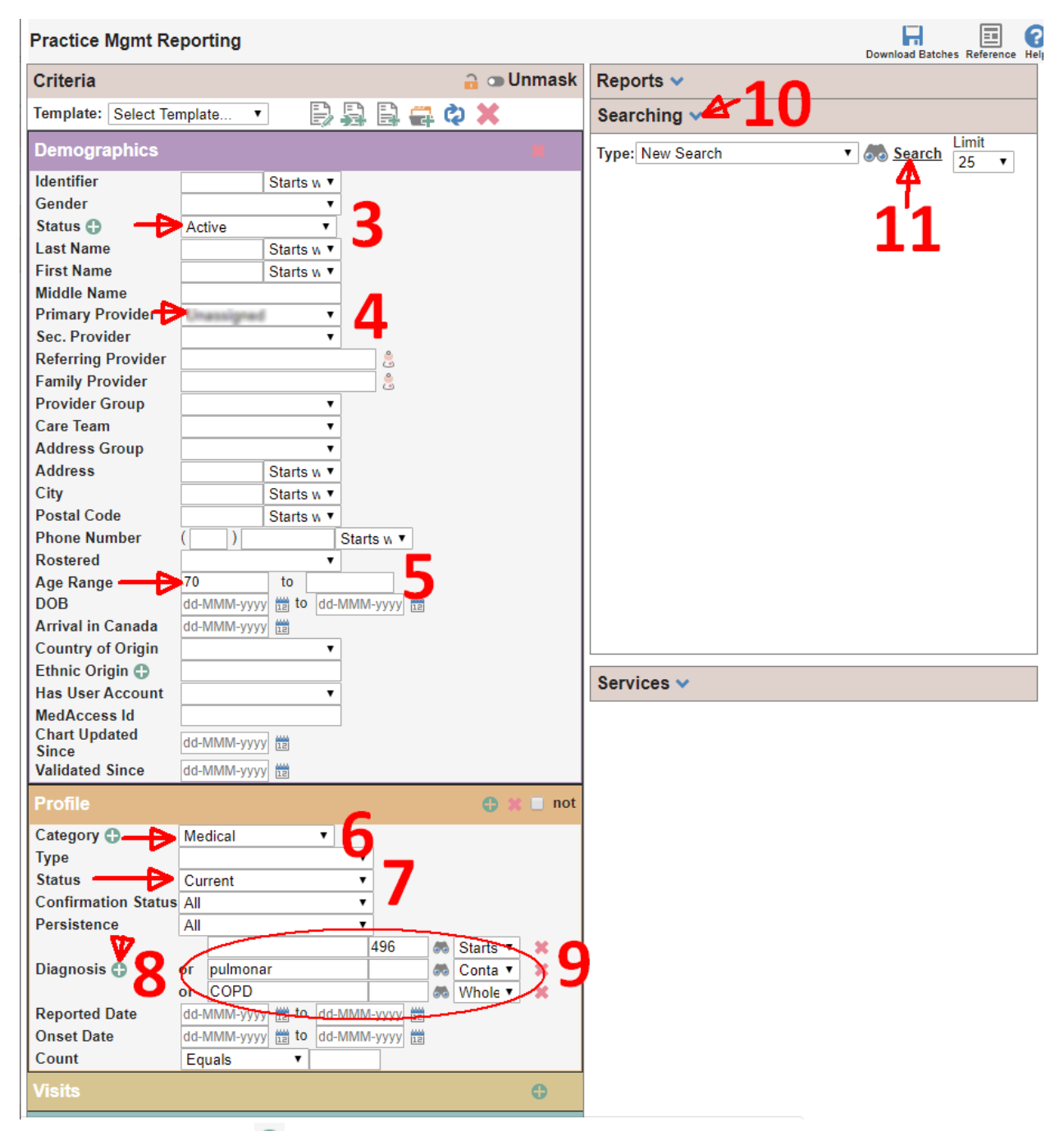

Step 8 uses the green  $\bullet$  sign to create more fields.

Step 9 change to suit the wording you're are trying to pull

Steps 10 and 11 are to run the report and display a list of patients.

If the data is not well coded, you may want to add these criteria in trying to locate more patients with respiratory conditions.

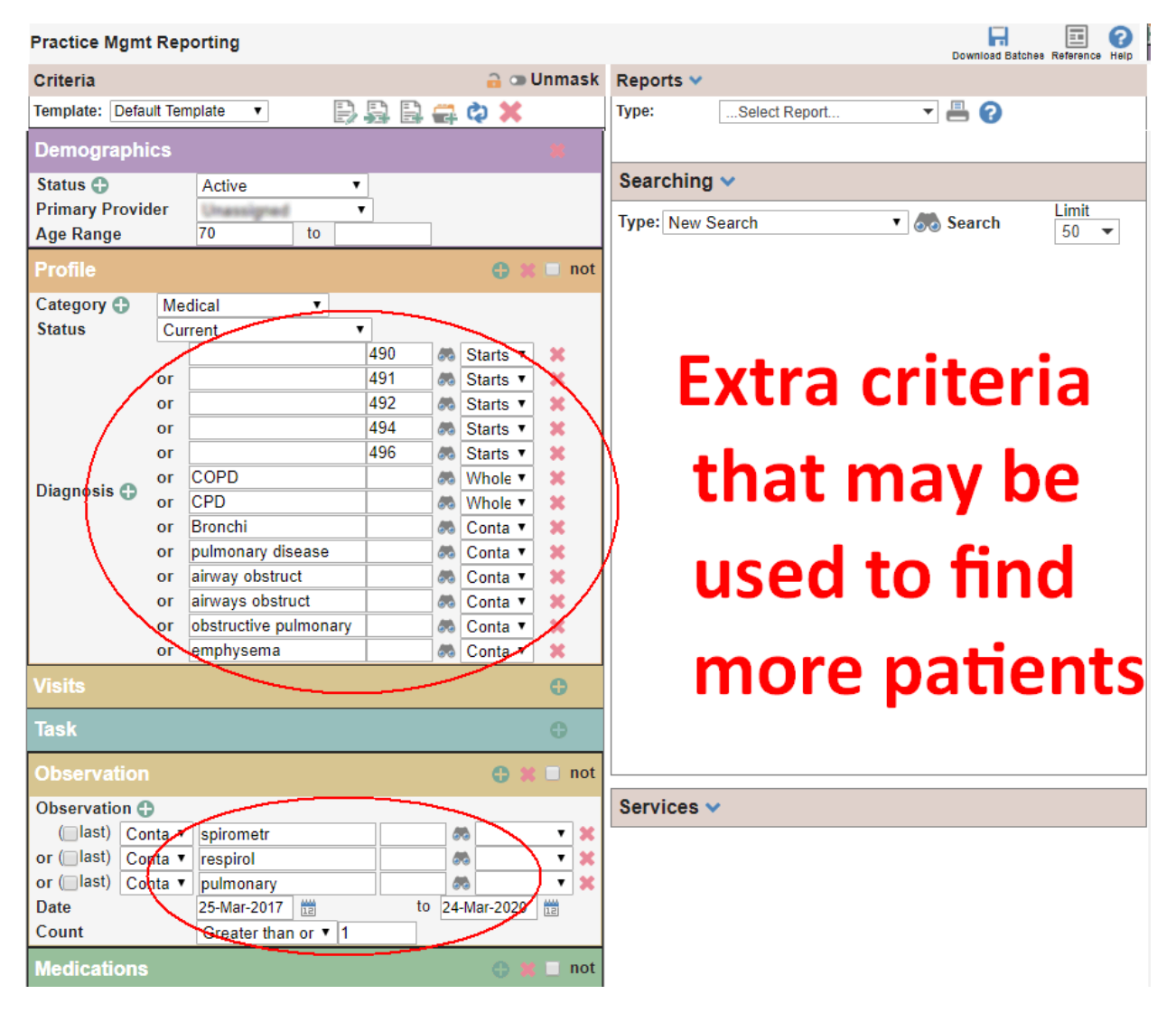

Report finding Vulnerable Patients - 2020-03-26 - <tiny.cc/ReportVulnerablePt-lv>